## ELM/ EPT Registration Tutorial

Step 1: Go to http://www.csus.edu/testing/ and click the **English Placement and Entry Level Math (EPT/ELM)** link

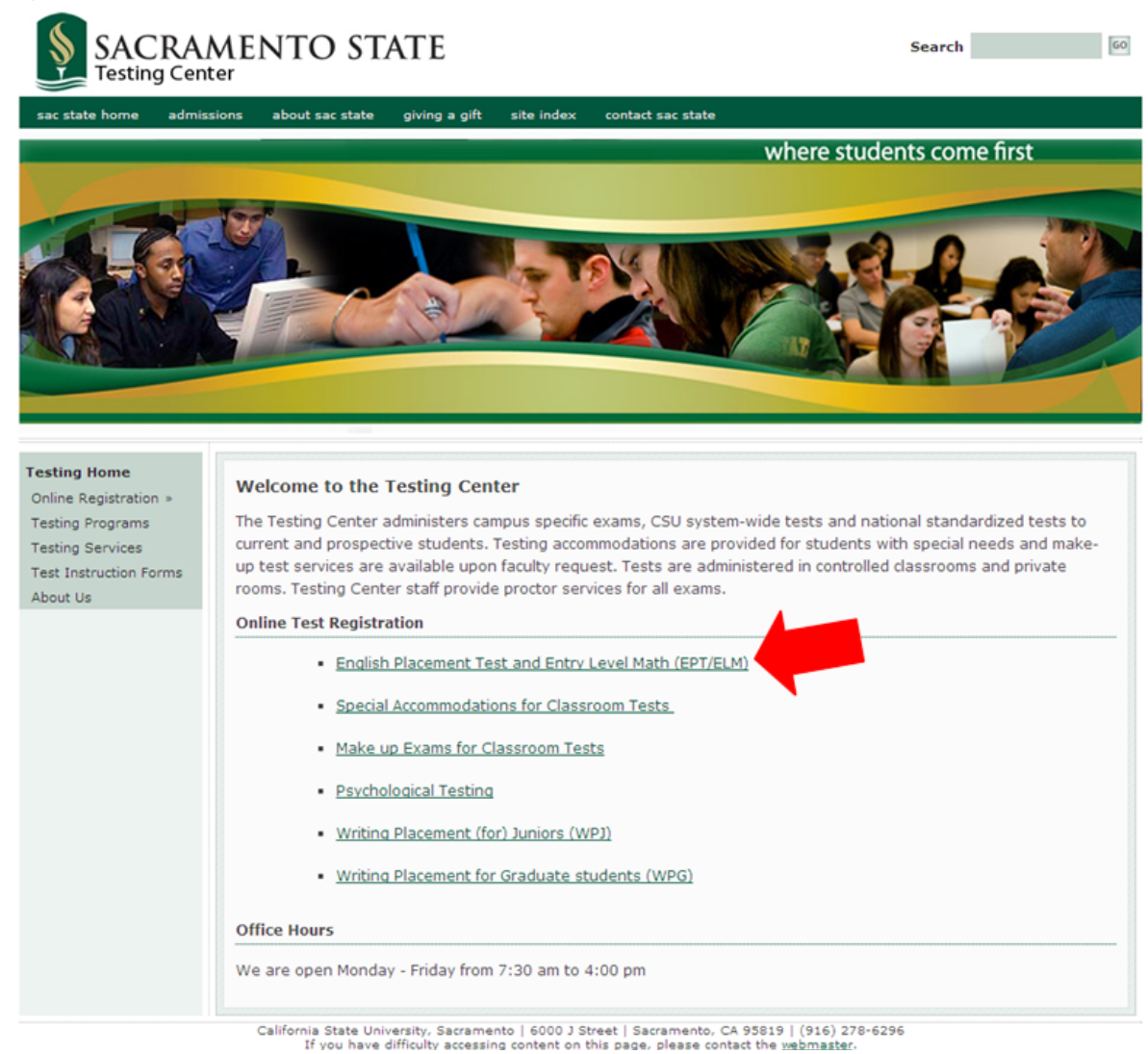

## Step 2: Click on the **ETS Website** link

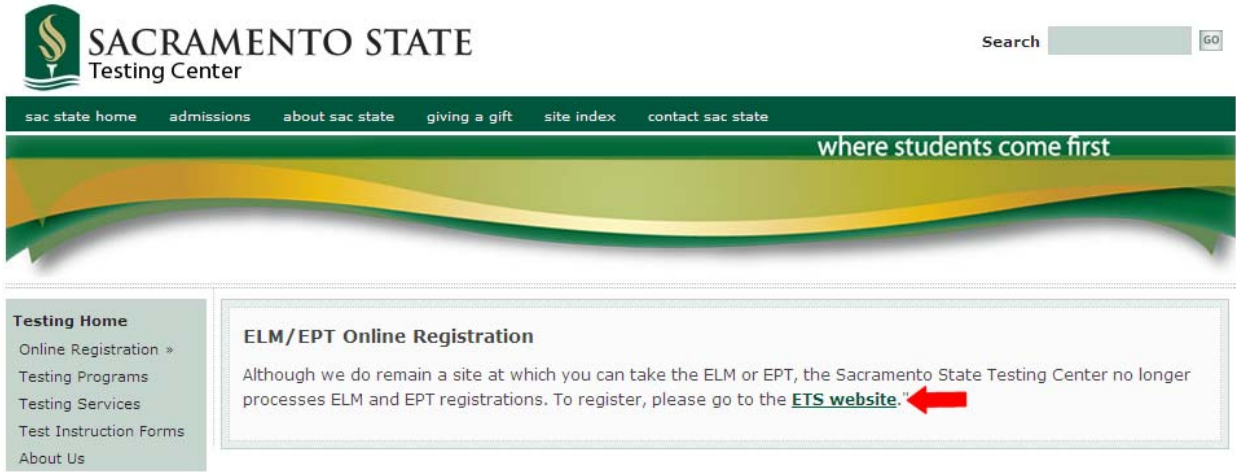

California State University, Sacramento | 6000 J Street | Sacramento, CA 95819 | (916) 278-6296<br>If you have difficulty accessing content on this page, please contact the webmaster.

## Step 3: Click on the **register for the EPT and ELM at any CSU campus online here** link<br>
HOME | ABOUTETS | RESEARCH | ERENCIES | TESTS & PRODUCTS | STORE | CONTACT US

 $\overline{a}$ 

 $Go$ 

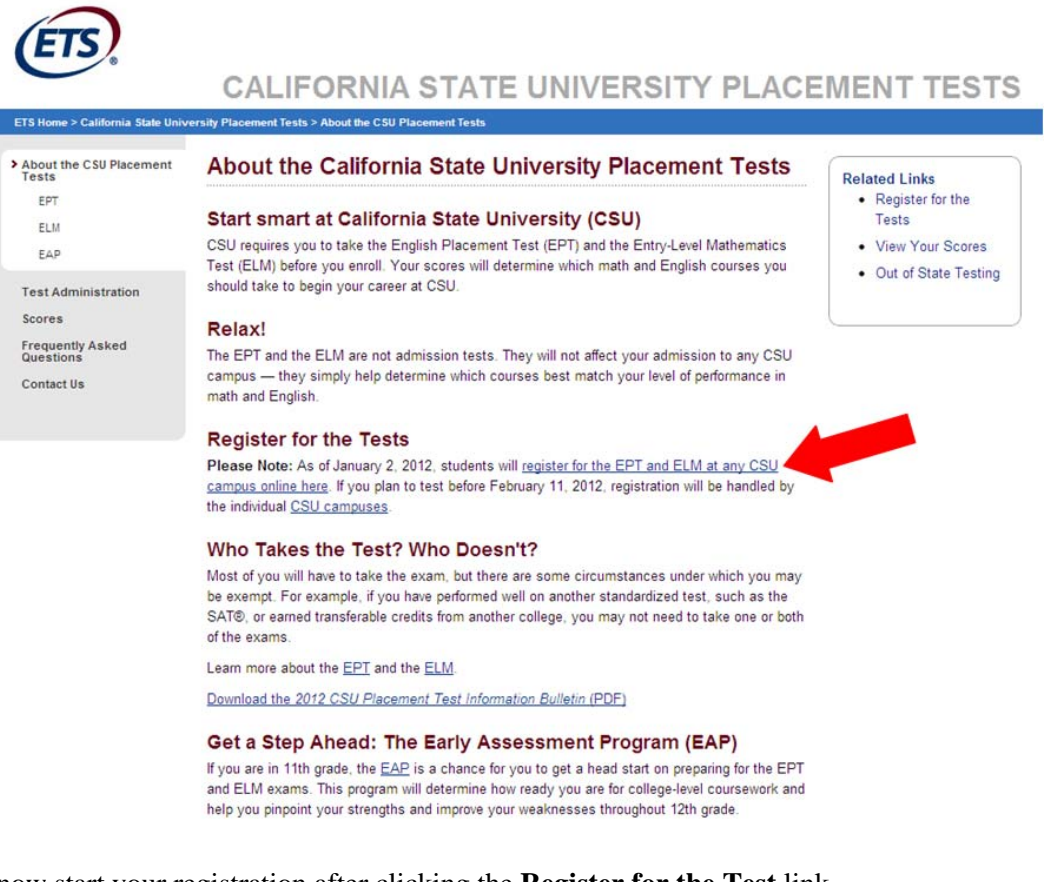

Step 4: You will now start your registration after clicking the **Register for the Test** link

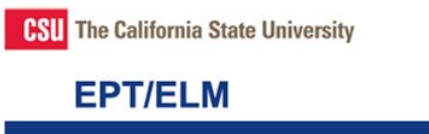

Welcome to the California State University EPT/ELM System

## Who should take the test

The California State University (CSU) requires you to take the English Placement Test (EPT) and the Entry Level Mathematics The Cause of the CSU. You may be exempt in the CSU. You can be engine the center in the CHI, and English courses you should take to begin<br>your career at CSU. You may be exempt from taking the EPT or ELM based on your score EPT and ELM click on the EPT/ELM Information Bulletin link below

Students with Disabilities, needing special accommodations or those unable to test on a Saturday due to religious beliefs must contact the CSU Campus where they plan to test at prior to registration. You will need to provide documentation to the campus in order to receive special accommodations or an alternative test date.

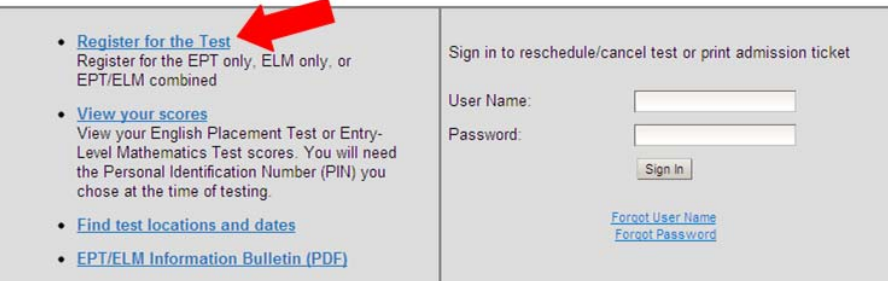

Access to this computer network is restricted to authorized users only. Unauthorized access is a violation of state and federal, civil and criminal laws. Authorized users are expected to take reasonable care that their access is not used by unauthorized users. Failure to do so may result in termination of a user's access.

You are now entering a secure site.

Copyright © 2012 by Educational Testing Service. All rights reserved.  $(ETS)$ The ETS logo is a registered trademark of Educational Testing Service. Legal | Privacy | EPT-ELMRequest@et

Step 5: Create your personal CSU EPT/ELM Account by setting up your own username and password. Click continue on the bottom of the page.

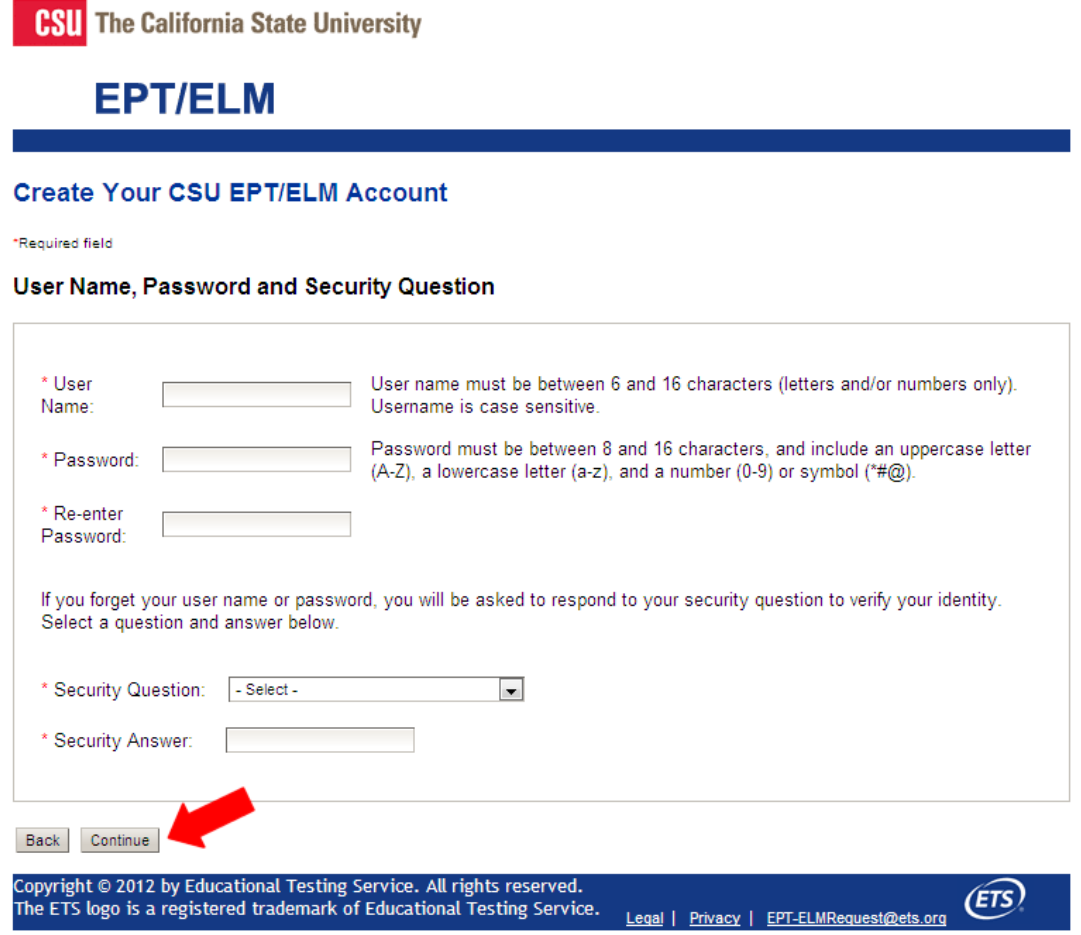

Step 6: Please fill in all of your personal information and click continue at the bottom of the page<br> **CSU** The California State University

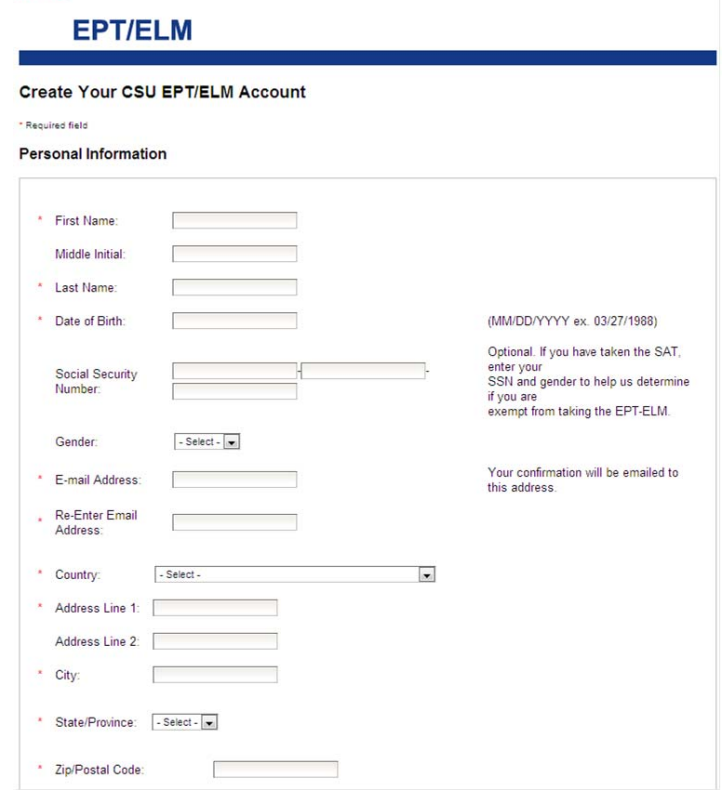

Step 7: Please review the information you entered and press continue once everything has been verified.

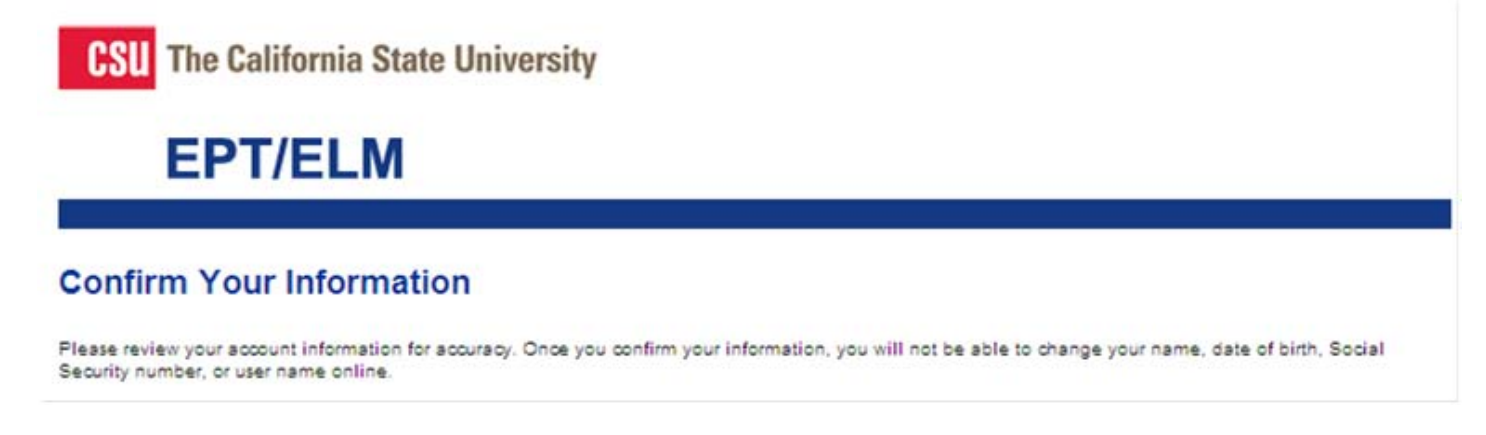

Step 8: Select the campus and test date for your ELM/EPT. If you plan on taking your test at Sacramento State, choose it from the drop down men

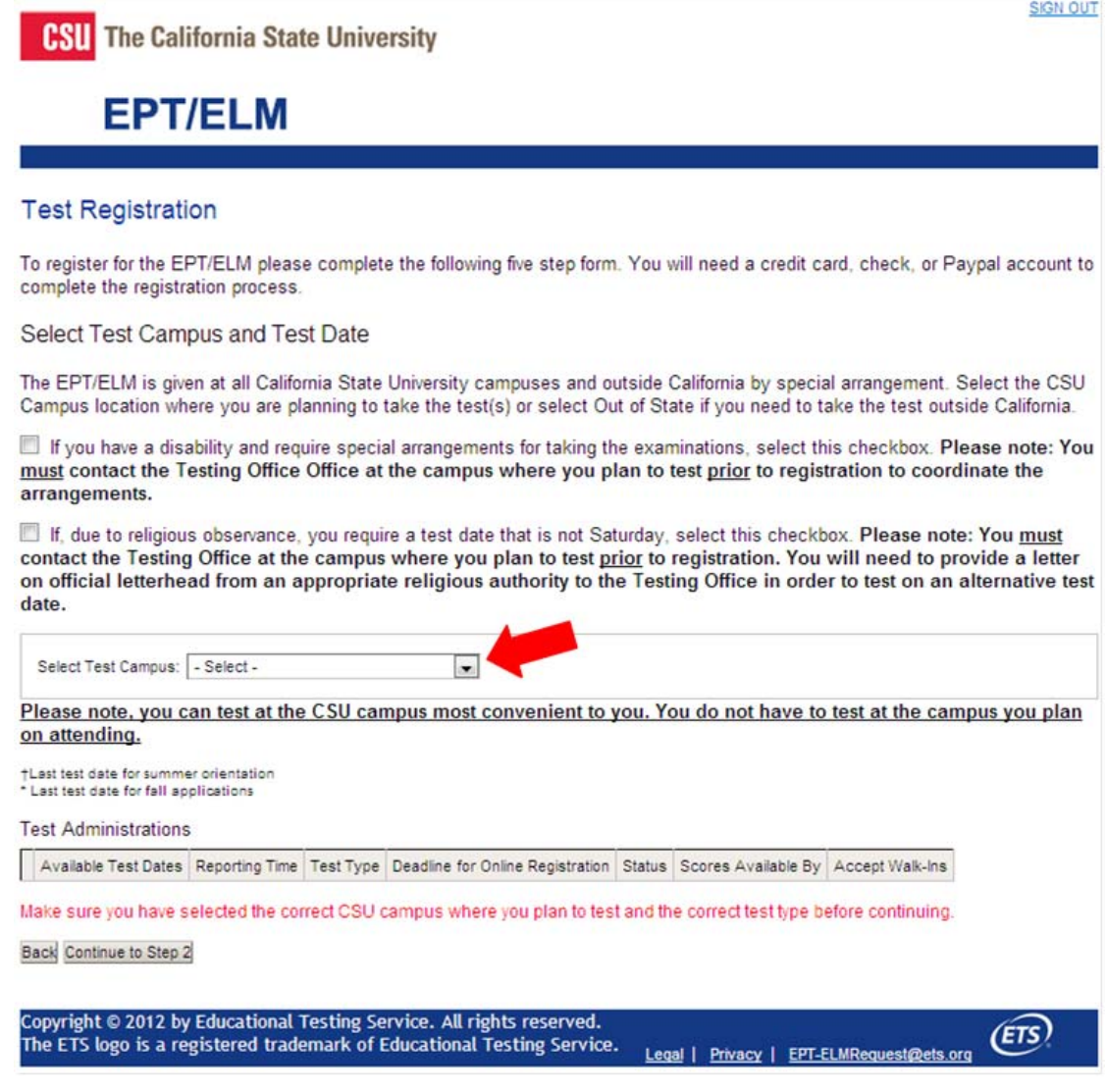

Step 9: Depending on which test you need to take, select the test date and time.

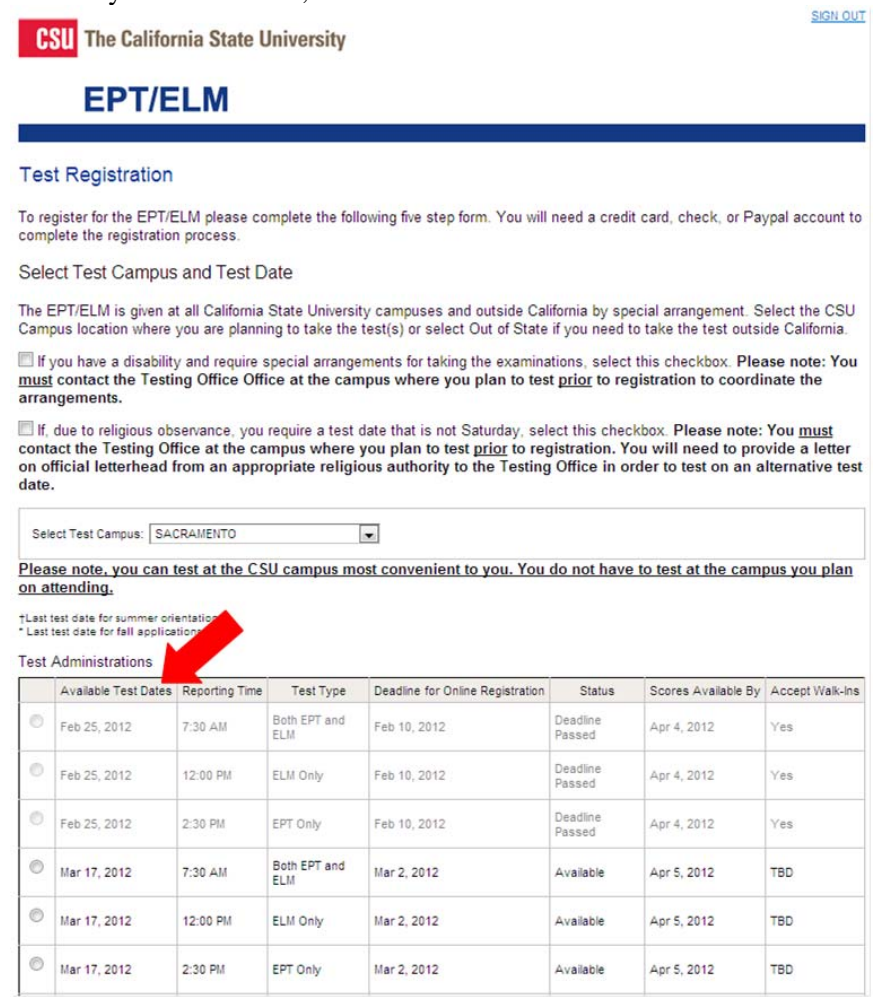

Step 10: If you are exempt or have taken the Early Assessment Program, enter your high school inforamtion.

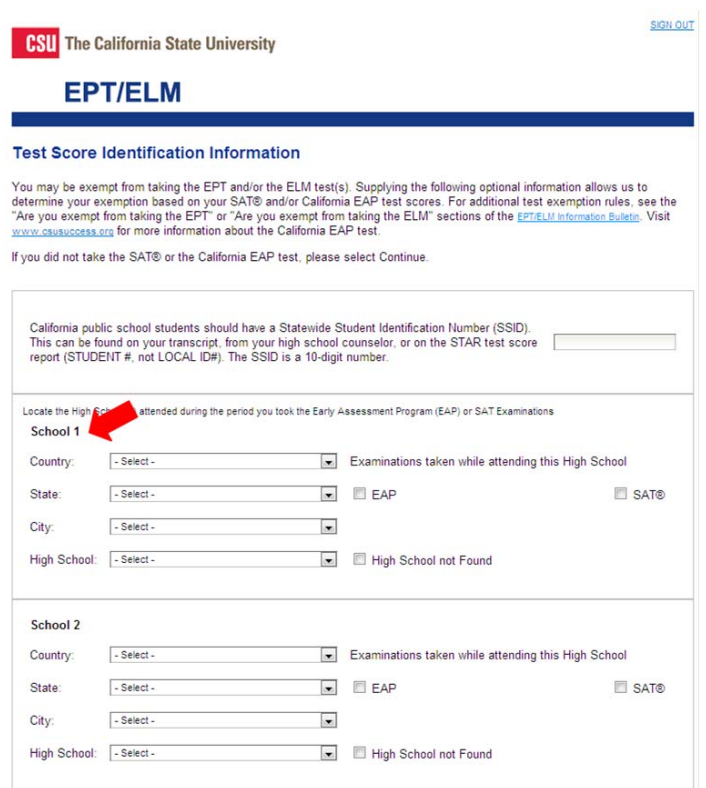